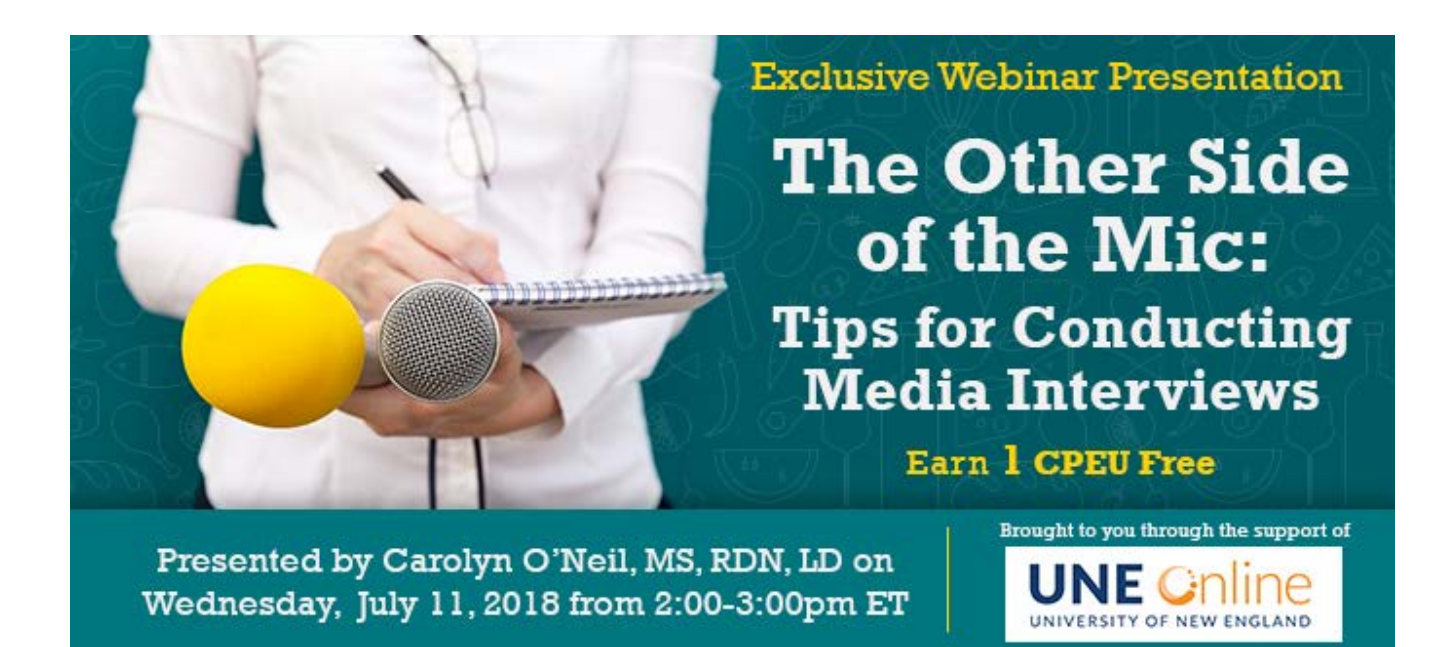

#### **Date: Wednesday, July 11, 2018 Time: 2-3 pm Eastern Time (ET)**

*Convert to your time zone at:<http://www.timeanddate.com/worldclock/converter.html>*

*Suggested CDR Learning Needs Codes: 1090, 1130, 6070; Level 1 Performance Indicators: 2.1.3, 2.1.4, 2.1.6, 11.2.9*

Increasingly many RDNs, rather than being the interviewees, are leading audio and/or video recorded interviews for their personal brands, company websites, blogs, and podcasts. Conducting a media interview with a guest expert takes skill and concentration to guide the interviewee to share the best information and insight within a specific time frame. Former CNN executive producer and correspondent, RDN Carolyn O'Neil, shares tips for successful interviewing from the other side of the mic.

## **How to Join the Webinar**

- 1. Go to [https://goto.webcasts.com/starthere.jsp?ei=1198648&tp\\_key=a496a02422](https://goto.webcasts.com/starthere.jsp?ei=1198648&tp_key=a496a02422)
- 2. Log in with the e-mail address you used during registration.
- 3. Unmute your computer speakers or mobile device if necessary.

## **Handouts**

A copy of the presentation slideshow will be available to download during the webinar in the live presentation viewer under the "Event Resources" tab.

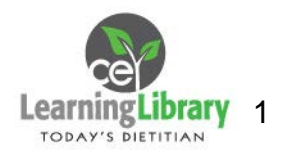

## **System Requirements**

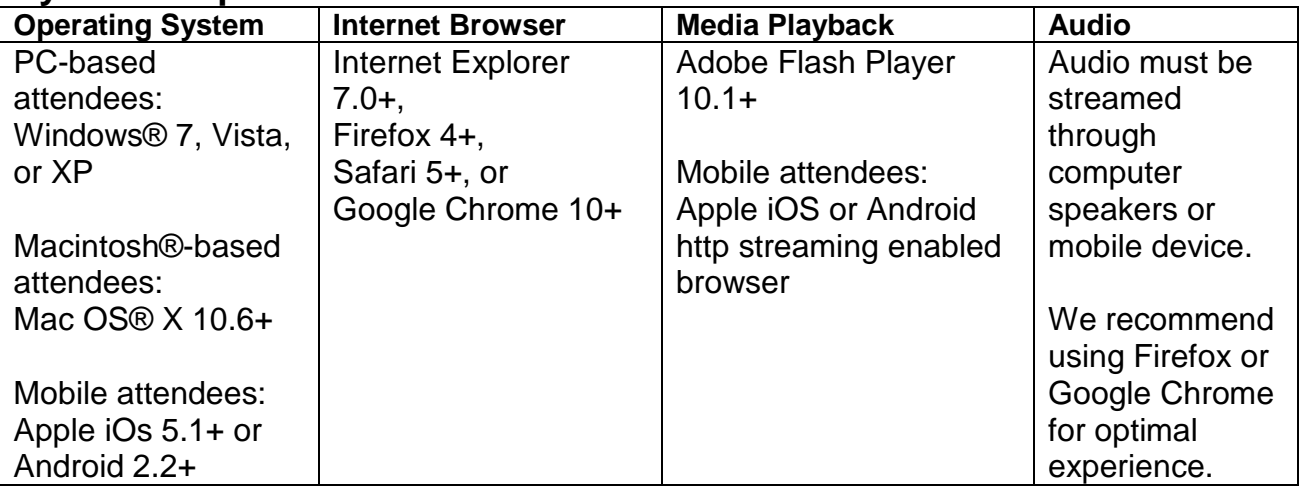

# **Test Your System & Audio:** <https://goto.webcasts.com/test/>

**Please Note:** If you will be viewing the presentation on a work computer, we recommend that you log in early and test your system to verify that your company firewall allows access to GoToWebcast. You may need to contact your IT service provider to make sure that the website is enabled.

**Credit Claiming:** You must complete a brief evaluation of the program in order to claim your credits and download your certificate. The evaluation will be available immediately following the presentation on [www.CE.TodaysDietitian.com](http://www.ce.todaysdietitian.com/)**.** Evaluations must be submitted within 1 year of the live program in order to obtain credit. You do not need to complete the evaluation on July 11, 2018.

#### **Credit Claiming Instructions:**

- 1. Go to [CE.TodaysDietitian.com/MediaInterviews](https://ce.todaysdietitian.com/mediainterviews#group-tabs-node-course-default1) **[O](https://ce.todaysdietitian.com/EmotionalBeliefs)R** log on to [CE.TodaysDietitian.com,](http://www.ce.todaysdietitian.com/) go to "My Courses" and click on the webinar title.
- 2. Click "Take Course" on the webinar description page.
- 3. Select "Start/Resume Course" to complete and submit the evaluation.
- 4. Download and print your certificate.

**Please Note:** If you access the Evaluation between 3-4 pm ET on July 11, you may experience a slow connection due to a high volume of users.

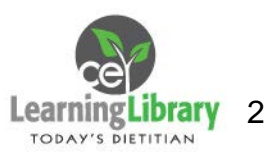